*Recurso educativo elaborado a través de los Convenios Internet en la Escuela e Internet en el Aula, entre el MEC y las comunidades autónomas* **¿Somos amiguetes?** 

# **P ROYECTO M EKOS** *G UIÓN* **INTEGRACIÓN CURRICULAR DE LOS MEDIOS DE COMUNICACIÓN SOCIAL EN EDUCACIÓN PRIMARIA**

Primer ciclo *Televisión* 

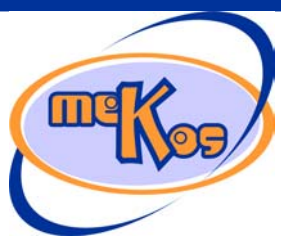

# **OBJETIVOS DIDÁCTICOS**

01 *Distinguir personas reales de héroes de ficción.* 

- 02 Discriminar roles y mensajes positivos y negativos contenidos en programas de televisión.
- 03 *Aprender a organizar el tiempo libre y de ocio de forma equilibrada.*

# **ESTRUCTURA**

00 Introducción

- 01 Actividad *¿Qué doy?*
- 02 Saber Más *Formatos televisivos*
- 03 Actividad *¿Qué te digo?*
- 04 Actividad *¿Cuándo quedamos?*
- 05 Manualidad *Mi agenda de ocio*

# **SECUENCIACIÓN DE ACTIVIDADES** *Lineal Elección*

# **00 INTRODUCCIÓN**

# ENTRADA

¿Qué vemos? (descripción escenarios y personajes)

*Vemos el televisor personificado de la pantalla de elección de OA haciendo gestos de bienvenida y el mando a través del que se ha accedido a este OA. En la pantalla del televisor se leen los títulos de las tres actividades de este OA precedidos de un número destacado de alguna manera:* 

*1 ¿Qué doy?* 

*2 ¿Qué te digo?* 

*3 ¿Cuándo quedamos?*

*El mando, en primer plano, tiene tres números (zonas calientes) bien visibles. El usuario hará clic en cada número para acceder a las actividades.* 

# **DESARROLLO**

### ¿Qué pasa?

*El usuario hará clic en cada número del mando para acceder a cada una de las actividades.* SALIDA

# ¿Cómo avanzamos?

*Cuando el usuario hace clic en un número se entra en la pantalla de la actividad correspondiente.* 

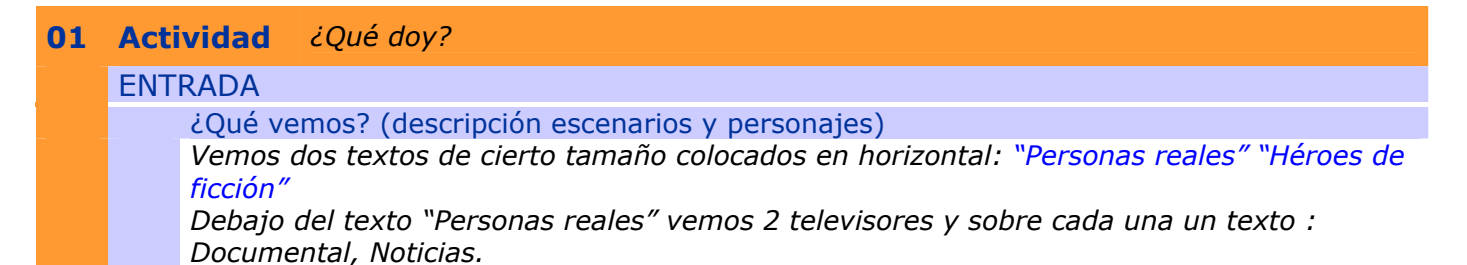

*Debajo del texto "Héroes de ficción" vemos 2 televisores y sobre cada una un texto:* 

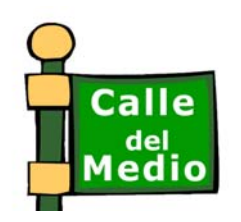

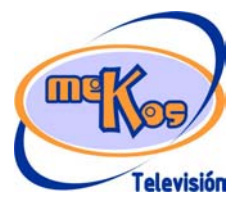

# **P ROYECTO M EKOS** *G UIÓN*

*Recurso educativo elaborado a través de los Convenios Internet en la Escuela e Internet en el Aula, entre el MEC y las comunidades autónomas* **¿Somos amiguetes?** 

**INTEGRACIÓN CURRICULAR DE LOS MEDIOS DE COMUNICACIÓN SOCIAL EN EDUCACIÓN PRIMARIA**

Primer ciclo *Televisión* 

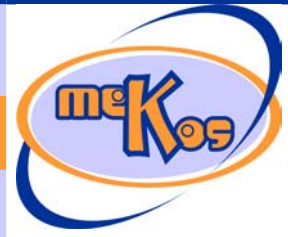

### *Dibujos animados, Película.*

*Debajo de los televisores se sitúan 4 imágenes, que aparecen de forma aleatoria, y que el usuario debe arrastrar y colocar en cada pantalla.* 

*Imágenes necesarias para arrastrar a las pantallas de "Personas reales":* 

- *Una fotografía de niño/a/s de otras razas culturas.*
- *Una fotografía de un deportista de élite reconocido por los niños u otra persona famosa que pueda ser un modelo positivo para ellos, como el astronauta Pedro Duque.*

*Imágenes necesarias para arrastrar a las pantallas de "Personas reales":* 

- *Una fotografía de un héroe de ficción cinematográfica: una imitación de Superman, Spiderman, etc.*
- *Una imagen de personaje de dibujos animados.*
- ¿Cómo se proporciona la introducción conceptual?

*Mediante la intervención inicial del personaje de introducción Guioni, que aparece por la esquina inferior izquierda de la pantalla y explica:* 

*"Parece que por aquí también reina la confusión. El duende Teletón ha mezclado a las personas reales con los héroes de ficción que vemos en la tele. Aunque, seguro que para ti es fácil distinguirlos y colocarlos es su lugar. Haz clic en cada imagen y sin soltarla, arrástrala a la pantalla correspondiente".* 

¿Cómo se proporcionan las instrucciones técnicas?

*Mediante la locución del personaje ayuda Guioni representado por un botón con su rostro y una interrogación en la esquina superior derecha de la pantalla:* 

*"Haz clic en cada imagen y sin soltarla, arrástrala a la pantalla correspondiente".* 

¿Cómo se accede al sistema de ayuda –instrucciones técnicas-?

*Mediante el clic de usuari@ en el botón de ayuda de la esquina superior derecha de la pantalla, o automáticamente tras 20 segundos de inactividad.* 

# **DESARROLLO**

¿De qué tipo es la actividad?

*Organización tipo "estantería"* 

¿Qué pasa y cómo funciona?

*Las 4 imágenes que aparecen de forma aleatoria son arrastrables hasta las 4 pantallas de televisión. Cuando el usuario las arrastra a la pantalla de TV correspondiente, quedan colocadas en el lugar. Una vez colocadas las imágenes presentarán alguna pequeña animación: movimiento de ojos, sonrisa, etc. Y los textos "Personas reales" "Héroes de*  ficción" se resaltarán con un parpadeo, cambio de color, etc. Si no la coloca en su lugar, la *imagen vuelve a su lugar de origen.* 

¿Cuándo se producen aciertos y cómo se refuerzan?

*Cuando el usuario ha colocado las 4 imágenes salta Telerob diciendo:* 

*"Qué claras las ideas tienes. Realidad y ficción no es lo mismo en TV".* 

¿Cuándo se producen errores y cómo se refuerzan?

*Se producen errores cuando no se coloca la imagen en su lugar correspondiente. La imagen vuelve a su lugar de partida. Si el usuario realiza 4 intentos erróneos salta Telerob y dice: ¡No, no! Ese imagen no. Inténtalo con otra.* 

¿Cuándo está resuelta la actividad?

*Cuando quedan colocadas las 4 imágenes en su lugar y se producen las animaciones.*  ¿Cuándo se resuelve automáticamente la actividad?

*Cuando el usuario no la resuelve después de 6 intentos.* 

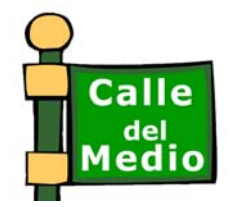

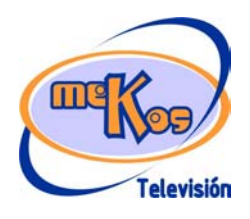

*Recurso educativo elaborado a través de los Convenios Internet en la Escuela e Internet en el Aula, entre el MEC y las* 

# **P ROYECTO M EKOS** *G UIÓN*

**INTEGRACIÓN CURRICULAR DE LOS MEDIOS DE COMUNICACIÓN SOCIAL EN EDUCACIÓN PRIMARIA**

Primer ciclo *Televisión* 

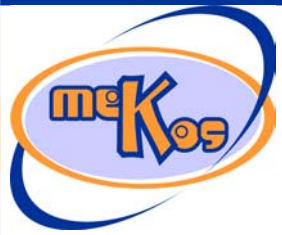

*comunidades autónomas* **¿Somos amiguetes?** 

# **SALIDA**

¿Cómo se presentan los resultados de la actividad?

*Para el usuario, con las 4 imágenes situadas en su lugar.* 

*Para el adulto que controla la actividad: El código de barras sobreimpreso.* 

¿Qué ocurre tras la presentación de resultados de la actividad?

*Si la actividad se resolvió adecuadamente se produce la carga automática del "Saber más". Si la actividad no se resolvió, se mostrará los cuadros de diálogo opcionales: Repetir el juego" "Intentarlo más tarde" Esta opción devolverá a la pantalla de introducción, de elección de actividades de esta secuencia de aprendizaje.* 

# **02 SABER MÁS** *Formatos televisivos*

# TIPO. (Evolución-momentos independientes)

### ¿Qué vemos en la diapositiva base?

Vemos tres espacios con un rótulo indentificativo cada uno *Ficción, Entretenimiento e Informativos.* Debajo de cada rótulo van apareciendo los programas que se ajustan a cada formato coordinados con la locución/texto.

*Para Ficción: series (comedias, telenovelas, series dramáticas), miniseries, telefilmes, películas y dibujos animados.* 

*Para Entretenimiento: concursos, reality shows, magazines, galas y variedades. Para Informativos: telediarios, documentales, reportajes.* 

¿Cómo se modifica la diapositiva base en la diapositiva 1?

*Se modifica al irse completando los tres espacios que contienen los formatos televisivos.*  ¿Cómo se narra o explica la diapositiva 1?

*Locución/texto: "En la televisión puedes ver una enorme variedad de programas y emisiones. En general, todos ellos se crean con unos formatos más o menos estandarizados según sean programas de ficción, entretenimiento o informativos". Aunque todos los programas están condicionados por los profesionales que los crean y los producen, los programas informativos son los que están más cerca de la realidad de las personas y de la vida, y los de ficción los que se alejan más de ella para crear mundos y personajes irreales, capaces de realizar acciones que en muchas ocasiones no serían posibles o aceptables en la vida real.* 

# **03 Actividad** *¿Qué te digo?*

### ENTRADA

¿Qué vemos? (descripción escenarios y personajes)

*Una serie de 8 imágenes presentando 8 actitudes diferentes: cuatro aceptables, cuatro inaceptables. En otra parte de la pantalla, ocho globos con caras, unas de desagrado, otras sonrientes. Cada globo, además, llevará escrito un rótulo. En los del grupo de los inaceptables: Violencia, Racismo, Sexismo, Deshonestidad. En el grupo de los aceptables: Respeto, Tolerancia, Cooperación, Paz. Cuando el usuario acierta, la imagen desaparece. Los globos serán arrastrables, cada uno a una imagen correspondiente. Cuando el usuario acierta, la imagen desaparece. Cuando se resuelve toda la actividad, aparecen las imágenes agrupadas (cuatro y cuatro) en dos grandes globos contenedores con sus caras: la sonriente para las imágenes aceptables, y de desagrado para las inaceptables. Cada uno* 

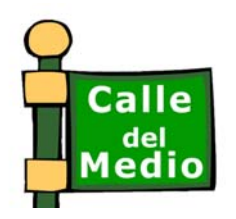

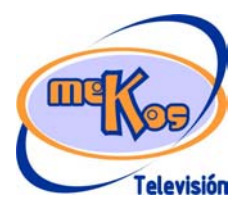

#### **P ROYECTO M EKOS** *G UIÓN* **INTEGRACIÓN CURRICULAR DE LOS MEDIOS DE COMUNICACIÓN SOCIAL EN EDUCACIÓN PRIMARIA** Primer ciclo *Televisión Recurso educativo elaborado a través de los Convenios Internet en la Escuela e Internet en el Aula, entre el MEC y las comunidades autónomas* **¿Somos amiguetes?**  *tendrá, además su rótulo: "Actitudes inaceptables", "Actitudes aceptables". Pares de globos-textos e imágenes: Violencia: Un personaje superhéroe lanzando rayos a otro Racismo: Unos niños y niñas jugando y otro de otro color o raza que se aleja triste y lloroso Sexismo: Una niña poniendo una mesa mientras su hermano sentado en el suelo juega con algún juguete. Deshonestidad: Un niño y una niña copiando en un examen. Pares de globos-textos e imágenes: Paz-El mismo héroe anterior negociando con el personaje al que le lanzaba el rayo. Tolerancia-Varios niños de diferentes razas jugando juntos.*

*Cooperación: Los mismos niño y niña de la imagen de sexismo poniendo la mesa juntos. Respeto: Un niño dirigiéndose de forma educada a su maestro/a.* 

*Guioni en un lado de la pantalla dice la ayuda conceptual y técnica.* 

¿Cómo se proporciona la introducción conceptual?

*Mediante la intervención inicial del personaje de introducción GUIONI, que aparece por la esquina inferior izquierda de la pantalla y explica:* 

 *"En la tele se ve a muchas personas y personajes, unas actúan correctamente y otras no. ¿Sabrías distinguirlas? Haz clic con el ratón derecho y arrastra cada globo a las acciones correctas e incorrectas".* 

¿Cómo se proporcionan las instrucciones técnicas?

*Mediante la locución del personaje ayuda Guioni representado por un botón con su*  rostro y una interrogación en la esquina superior derecha de la pantalla: Haz clic con el *ratón derecho y arrastra cada globo a las acciones correctas e incorrectas".* 

¿Cómo se accede al sistema de ayuda –instrucciones técnicas-?

*Mediante el clic de usuari@ en el botón de ayuda de la esquina superior derecha de la pantalla, o automáticamente tras 20 segundos de inactividad.* 

# **DESARROLLO**

¿De qué tipo es la actividad?

*Arrastre* 

#### ¿Qué pasa y cómo funciona?

*Las imágenes y los globos aparecen en la pantalla al mismo tiempo. Cuando el usuario arrastra el globo correspondiente a cada imagen tanto esta como el globo desaparecen, de lo contrario el globo vuelve a su lugar y la imagen permanece inmóvil. Cuando el usuario ha acertado todas las opciones, aparecen las imágenes agrupadas (cuatro y cuatro) en los dos grandes globos contenedores:"Actitudes inaceptables", "Actitudes aceptables".* 

¿Cuándo se producen aciertos y cómo se refuerzan?

*Cuando el usuario ha completado una serie de globos y acciones positivas y cuando termina la actividad, salta Telerob diciendo:* 

*"Estupendo. Qué bien distingues las buenas acciones de las malas".* 

¿Cuándo se producen errores y cómo se refuerzan?

*Se producen errores cuando no se coloca la imagen en su lugar correspondiente. La imagen vuelve a su lugar de partida. Si realiza 4 intentos sin acertar salta Telerob y dice: ¡No, no! Ese globo no corresponde con la imagen. Inténtalo con otro.* 

#### ¿Cuándo está resuelta la actividad?

*Cuando el usuario ha casado los globos con las imágenes y éstas han aparecido agrupadas en los dos globos contenedores.* 

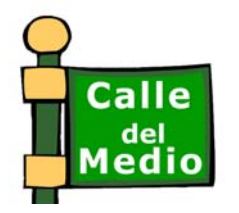

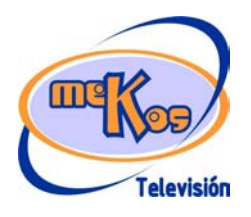

*Recurso educativo elaborado a través de los Convenios Internet en la Escuela e Internet en el Aula, entre el MEC y las* 

# **P ROYECTO M EKOS** *G UIÓN*

**INTEGRACIÓN CURRICULAR DE LOS MEDIOS DE COMUNICACIÓN SOCIAL EN EDUCACIÓN PRIMARIA**

Primer ciclo *Televisión* 

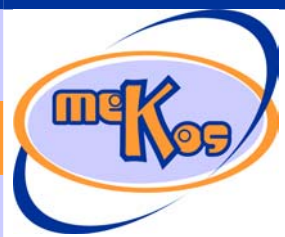

*comunidades autónomas* **¿Somos amiguetes?** 

¿Cuándo se resuelve automáticamente la actividad?

*Cuando el usuario no la resuelve después de 6 intentos o permanece inactivo durante 25 segundos.* 

# SALIDA

¿Cómo se presentan los resultados de la actividad?

*Para el usuario, queda resuelta cuando ha casado los 8 globos con las 8 imágenes y han aparecido las imágenes agrupadas en sus contenedores.* 

*Para el adulto que controla la actividad: El código de barras sobreimpreso.* 

¿Qué ocurre tras la presentación de resultados de la actividad?

*Si la actividad se resolvió adecuadamente se produce la carga automática del "Saber más". Si la actividad no se resolvió, se mostrará los cuadros de diálogo opcionales: Repetir el juego" "Intentarlo más tarde" Esta opción devolverá a la pantalla de introducción, de elección de actividades de esta secuencia de aprendizaje.* 

# **04 Actividad** *¿Cuándo quedamos?*

# ENTRADA

# ¿Qué vemos? (descripción escenarios y personajes)

*En la pantalla se ve una balanza personificada con una expresión preocupada y dos platillos. En el de la izquierda una imagen del televisor de la pantalla de acceso al módulo gorda y pesada inclinando la balanza hacia su lado. El otro platillo está vacío. En algún lugar de la pantalla de la actividad, unos saquitos, que aparecen de forma aleatoria con textos que expresan actividades de tiempo ocio y tiempo libre variadas: deporte, amigos, lectura, juego, familia, música, dibujar, pasear, coleccionar, excursiones, dibujos animados, teleserie, concurso, programa infantil, programa de adultos,* 

# *anuncios.*

**Guioni** en un lado de la pantalla dice la ayuda conceptual y técnica.

¿Cómo se proporciona la introducción conceptual?

*Mediante la intervención inicial del personaje de introducción GUIONI, que aparece por la esquina inferior izquierda de la pantalla y explica:* 

*La tele te tienta continuamente con la gran cantidad de emisiones que ofrece a todas horas, pero tú sabes que hay que otras muchas cosas divertidas e interesantes para hacer. ¿A que sí? Equilibra la balanza colocando en el platillo derecho 6 actividades preferidas distintas de ver la tele.* 

¿Cómo se proporcionan las instrucciones técnicas?

*Mediante la locución del personaje ayuda Guioni representado por un botón con su rostro y una interrogación en la esquina superior derecha de la pantalla: Equilibra la balanza colocando en el platillo derecho 6 actividades preferidas distintas de ver la tele.*  ¿Cómo se accede al sistema de ayuda –instrucciones técnicas-?

*Mediante el clic de usuari@ en el botón de ayuda de la esquina superior derecha de la pantalla, o automáticamente tras 20 segundos de inactividad.* 

**DESARROLLO** 

¿De qué tipo es la actividad?

*Arrastre y animación.* 

¿Qué pasa y cómo funciona?

*En la presentación de la actividad la balanza aparece con expresión de preocupación y* 

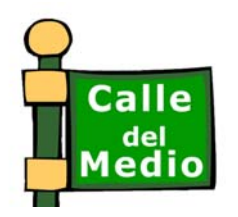

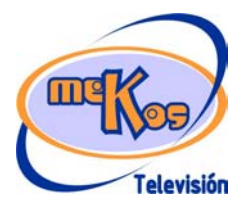

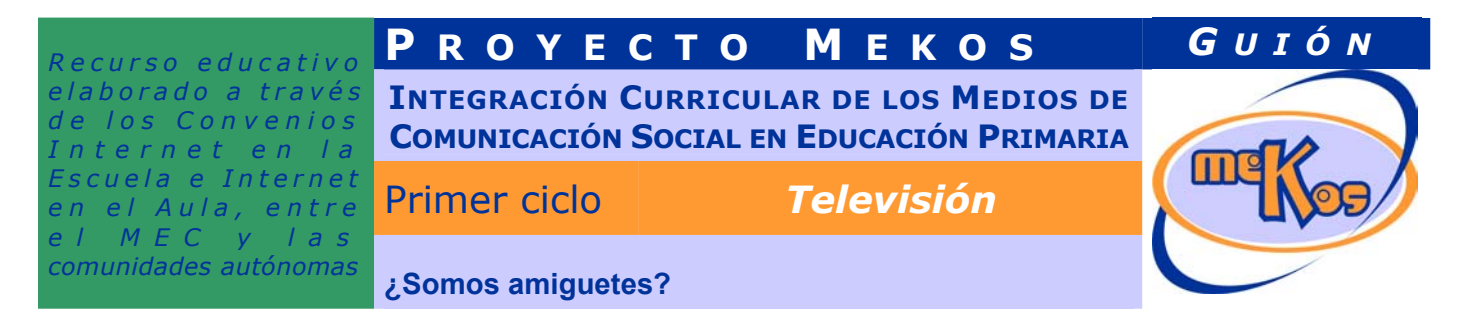

*desequilibrada hacia la izquierda por el peso del televisor, pero a medida que el usuario va colocando saquitos con actividades que no sean ver la tele, el platillo de la derecha va bajando (seis veces) mientras el de la izquierda sube. Si coloca una opción relacionada con ver la tele (dibujos animados, teleserie, concurso, programa infantil, programa de adultos, anuncios) el platillo vuelve a inclinarse un poco hacia la izquierda. En el momento en que el usuario ha colocado 6 opciones correctas, la balanza queda equilibrada, todas las demás opciones de saquitos desaparecen de la pantalla y la balanza cambia de expresión y sonríe.* 

¿Cuándo se producen aciertos y cómo se refuerzan?

*Cuando termina la actividad, salta Telerob diciendo:* 

*"Enhorabuena. Tú sí que sabes organizar y disfrutar de tu tiempo libre de forma sana y equilibrada".* 

¿Cuándo se producen errores y cómo se refuerzan?

*Cuando el usuario coloca un saquito con un rótulo relacionado con la tele, salta Telerob y dice:* 

*"¡¡No, no. Más tele no, por favor!!"* 

¿Cuándo está resuelta la actividad?

*Cuando el usuario ha colocado los 6 saquitos con actividades de tiempo libre distintas de ver la tele y la balanza equilibrada sonríe.* 

¿Cuándo se resuelve automáticamente la actividad?

*Cuando el usuario no la resuelve después de 4 intentos o cuando permanece inactivo durante 25 segundos.* 

#### **SALIDA**

¿Cómo se presentan los resultados de la actividad?

*Para el usuario, queda resuelta cuando ha colocado los 6 objetos y se ha producido la animación.* 

*Para el adulto que controla la actividad: El código de barras sobreimpreso.* 

¿Qué ocurre tras la presentación de resultados de la actividad?

*Si la actividad se resolvió adecuadamente se produce la carga automática del "Saber más". Si la actividad no se resolvió, se mostrará los cuadros de diálogo opcionales: Repetir el juego" "Intentarlo más tarde" Esta opción devolverá a la pantalla de elección de OA o secuencia.* 

# **05 Manualidad** *Mi agenda de ocio*

¿En qué consiste básicamente la manualidad?

*En la creación de un planificador o programación personal de televisión semanal.* 

¿Qué materiales se proporcionan para su realización?

*Una hoja de agenda en la que se incluyen un planificador con casillas para "día" de la semana, "hora" y "programa/actividad" y espacio para que el usuario pueda pegar o dibujar imágenes de programas y personajes favoritos.* 

¿Qué instrucciones se proporcionan?

*Guioni aparece por la esquina inferior izquierda de la pantalla y comenta: Planifica tu horario de televisión y tiempo libre. Completa la agenda. Pide ayuda a un adulto si la necesitas. En los espacios en blanco puedes pegar o dibujar imágenes de tus programas y personajes de TV favoritos.* 

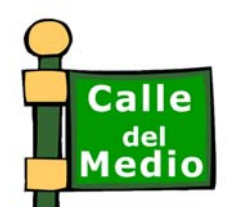

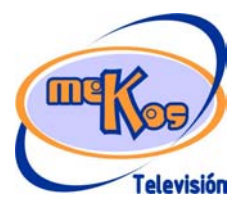

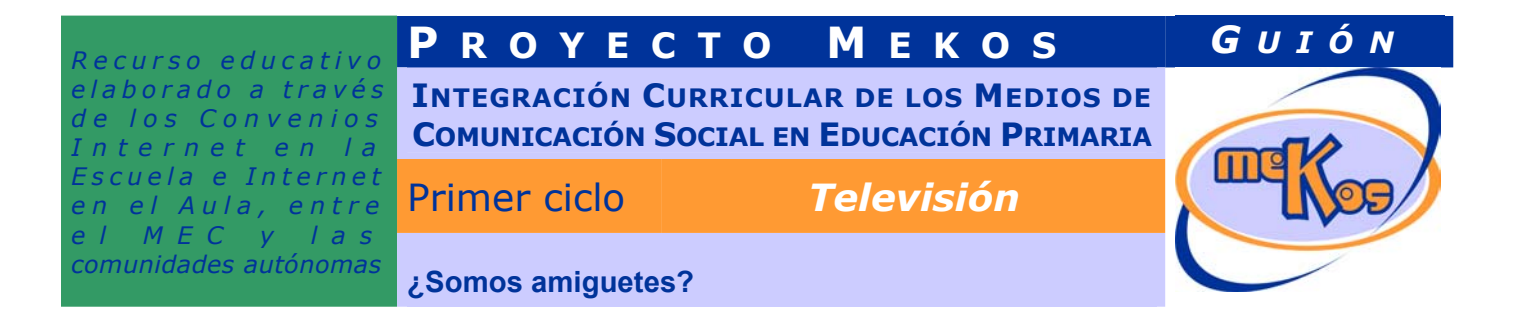

¿Cómo avanzamos o salimos de la pantalla de la manualidad? *Mediante las opciones de navegación de la zona superior.* 

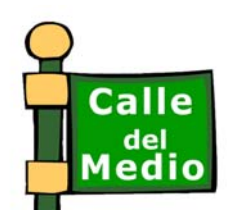

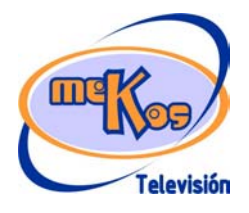